## **REAL LIFE Applications Assignment – (with technology)**

*In this activity, you will analyse data from Canadian statistics.* 

Instructions:

Google E-STAT or go to: www.statcan.gc.ca/estat/licence-eng.htm

Accept (the licence agreement) and Enter

Search CANSIM in E-STAT

Once you've selected the right options, make it give you the table with "CSV - time as rows" so that the table is vertical and can be opened in Excel.

*For each of the three topics (see chart below):*

- 1. *Create a scatter plot of the data set using technology*
- 2. *Find the best regression model for your data, with regression coefficient as close to 1 as you can get it.*
- 3. *Explain why your data behaves the way it does based on real-world happenings.*

*Here are the topics:* (Make sure you select the right info from the options provided by the website)

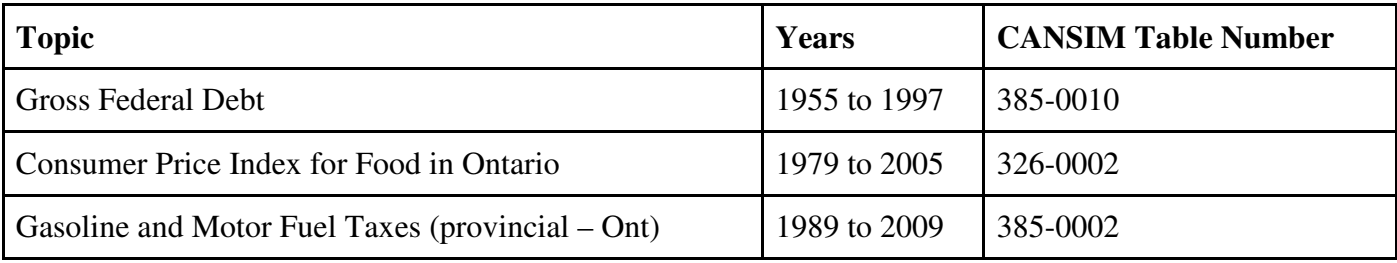

*Note: if data is given monthly find the YEARLY average before you perform regression.*

## Some ANSWERS

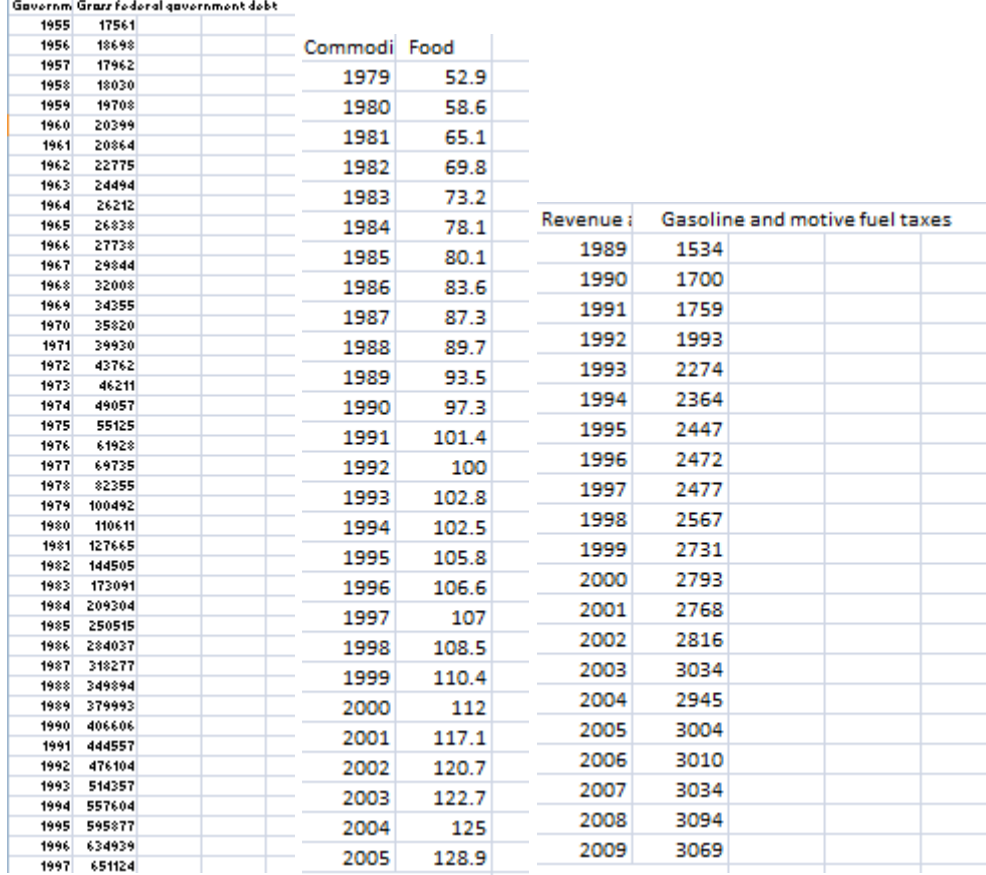

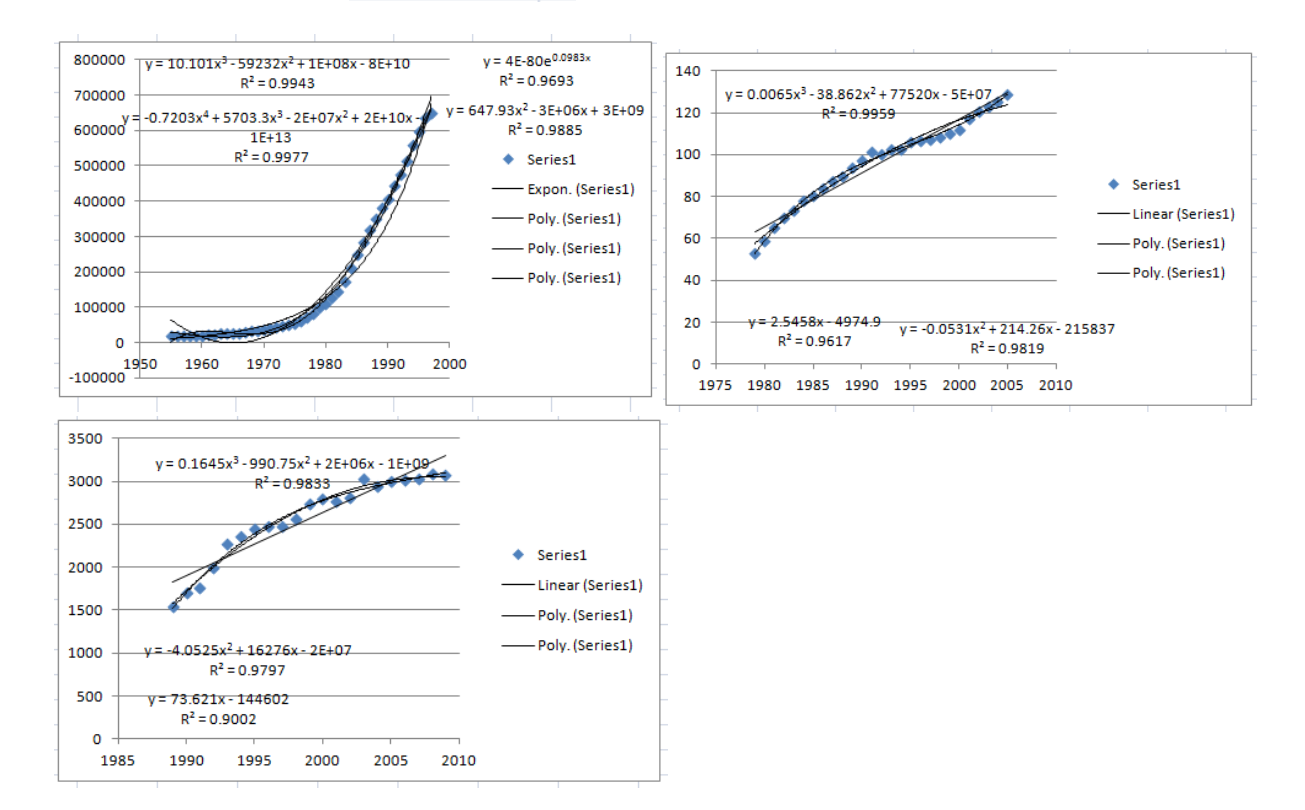